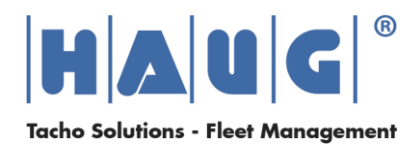

1. Nachdem Sie die Datei "DigidownTerminalFirmware 010324.zip" heruntergeladen haben, entpacken Sie diese auf einen leeren USB-Stick. Somit sollten sich ein Ordner und eine Datei auf dem USB-Stick befinden.

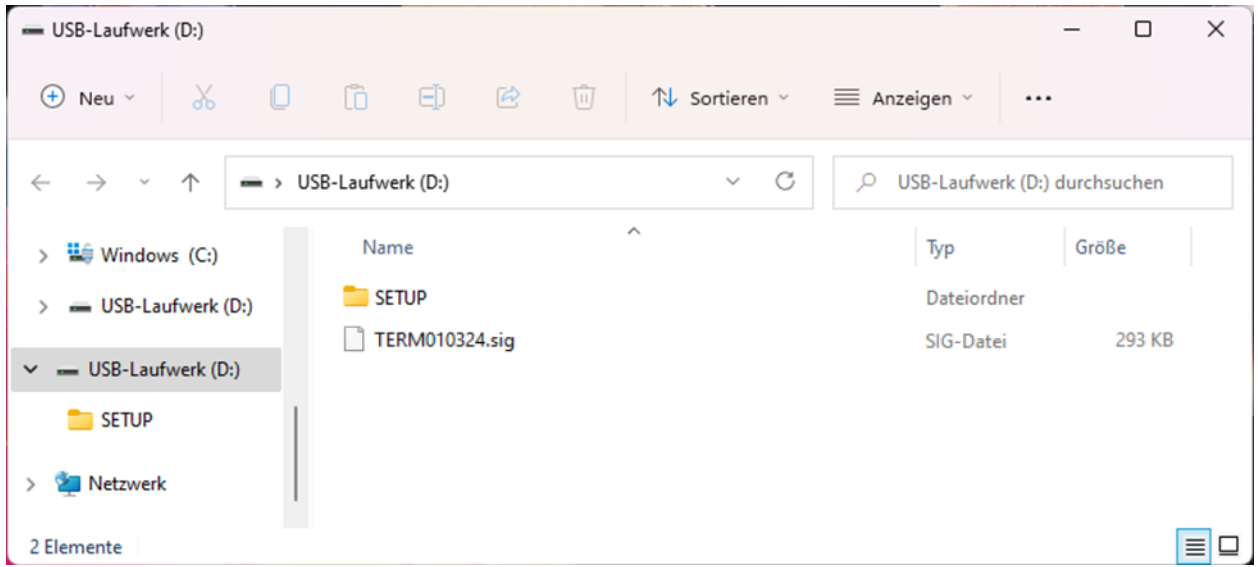

- 2. Trennen Sie das Digidown Terminal vom Stromanschluss.
- 3. Stecken Sie den USB-Stick in die USB-Schnittstelle Ihres Digidown Terminals.

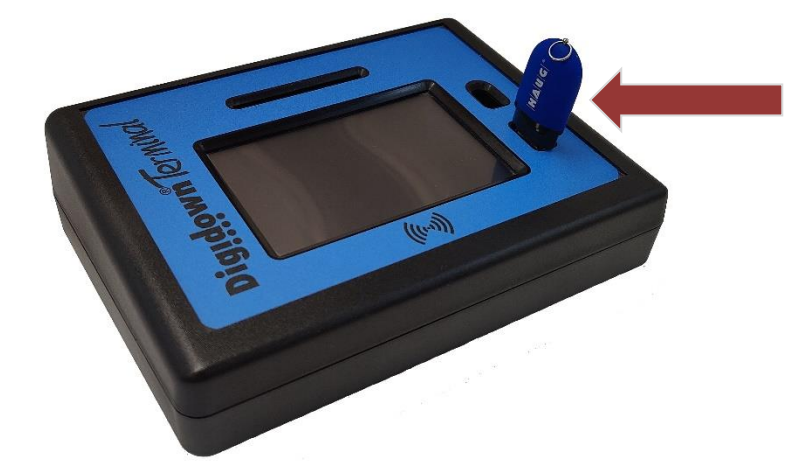

4. Anschließend verbinden Sie das Digidown Terminal wieder mit dem Stromanschluss. Der Updateprozess startet automatisch. Sobald Sie aufgefordert werden, den USB-Stick wieder zu entnehmen, startet anschließend das Digidown Terminal automatisch neu und der Updateprozess wurde erfolgreich durchgeführt.